# **Das ist neu in ALF-FORDER Version 1.15**

**Für Netzwerklizenzen: Beenden Sie vor der Installation des Upgrades den ALF-FORDER-Datenbankserver und starten diesen nach der Installation wieder, vor dem Start des ALF-FORDER! Beachten Sie, dass bei diesem Update außerdem auf allen Client-Arbeitsstationen die Client-Installation erneut ausgeführt werden muss!**

#### **Basis-Version + Allgemeines:**

# **Generelle Modernisierung: WindowsXP-Erscheinungsbild + schnellere Ausführung:**

Die Software ALF-FORDER wurde komplett modernisiert. Dazu gehören die Umstellung auf die WindowsXP-Darstellung und eine deutich spürbare Erhöhung der Programmausführungsgeschwindigkeit.

Haben Sie aus Gründen der schnelleren Bearbeitung die hinteren Spalten in der Schuldnerübersicht ausgeblendet?

Dann testen Sie doch mal, ob die neue Ausführungsgeschwindigkeit jetzt nicht ausreicht, um die gesamte Tabelle anzuzeigen. Entfernen Sie dafür in den Parametern unter "Übersicht" das Häkchen bei "Spalten ausblenden" (siehe Bild). Nach unseren Erfahrungen wird die Schuldnertabelle für ca. 1000 Schuldner zeitnah aufgebaut.

Mit der Modernisierung wird in den Listen jetzt auch das "**Maus-Scrollrad**" unterstützt.

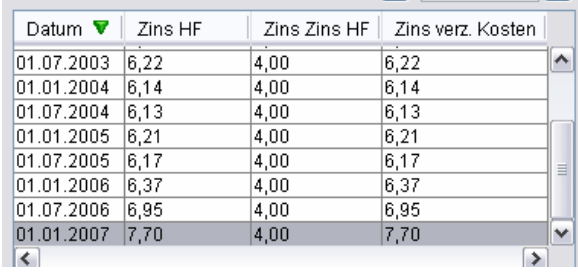

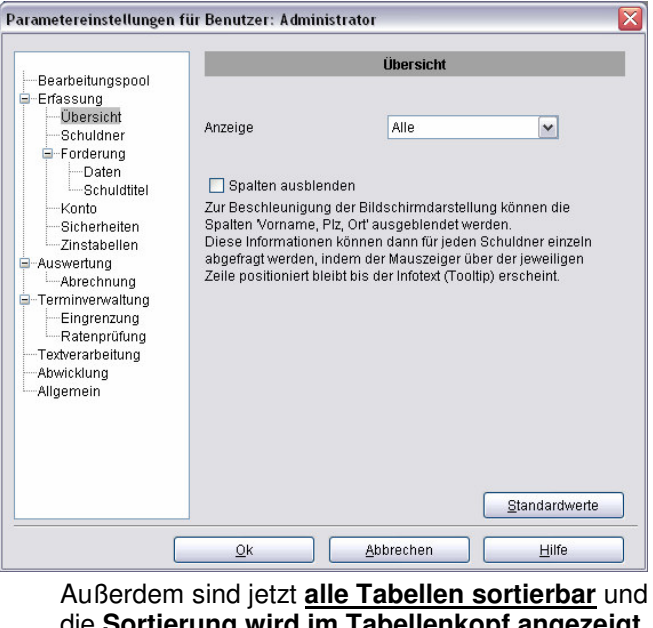

die **Sortierung wird im Tabellenkopf angezeigt** (Beispiel siehe Bild).

**Ausgabe verbessert:** Im Menüpunkt "Auswerten", "Eingabedaten ausgeben", "Übersicht" wurde die Ausgabe verbessert. Bei manchen Datenkonstellationen kam es zu unschönen "Überläufen" in den Spalten. Um das in Zukunft zu vermeiden, wurde die Liste generell auf Querformat umgestellt (siehe Bild).

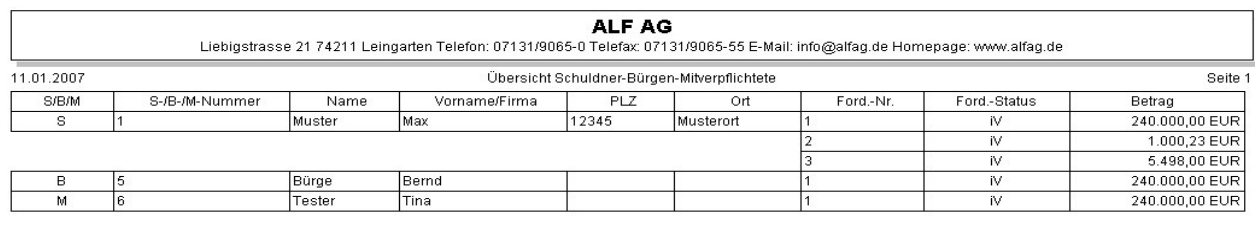

Legende: Ford =Forderung, Nr.=Nummer - iV=im Verzug, oV=ohne Verzug, a=abgeschrieben, e=erledigt, VI=Verbraucherinsolvenz, t=tituliert The Ansnrechnartner: Administrator

## **Modul F - Formulare:**

#### **Ausgabe des Streitwerts:**

In der Übersicht des Moduls F – Formulare wird jetzt der Streitwert mit ausgegeben (siehe Tabelle im Bild rechts).

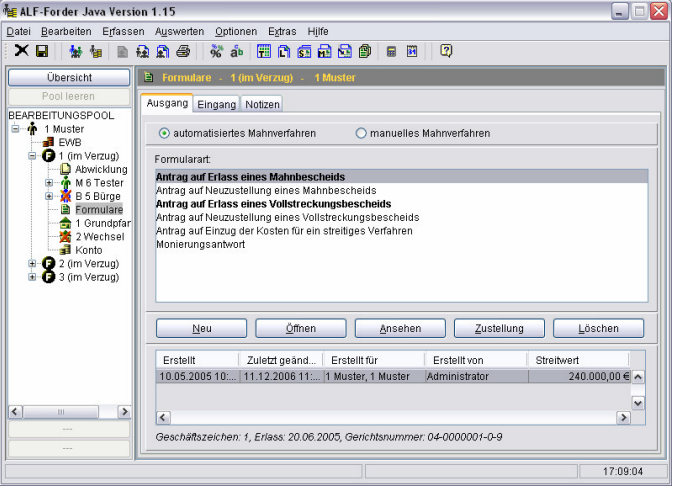

# **Modul K - Komfort + Modul F - Formulare:**

# **Anpassung der Umsatzsteuer:**

Setzen Sie zusätzlich zum Modul F – Formulare auch das Modul K – Komfort ein, werden mehrere Kostenrechner angeboten. Hier wurde die ab dem 01.01.2007 gültige Umsatzsteuer auf 19% gesetzt.

(Im Bild unten sehen Sie den Gebührenrechner aus dem Mahnbescheid, rechts die Berechnung der Anwaltsgebühren aus Zeile 43 des Mahnbescheids.)

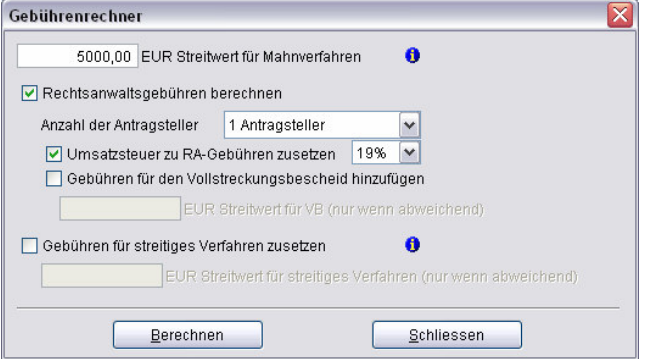

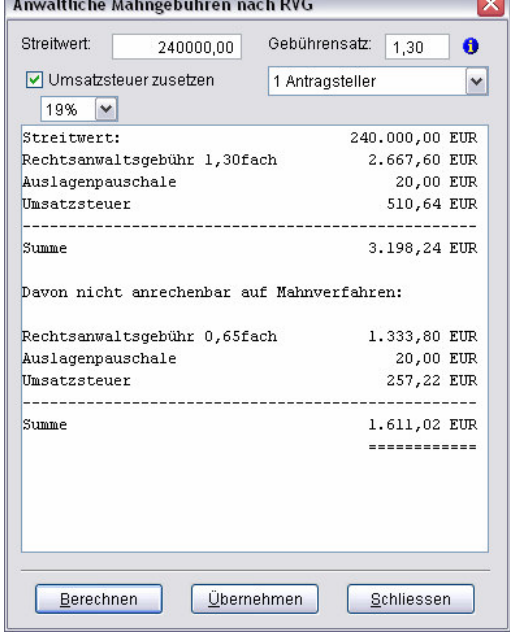

## **Modul L - Listen:**

**Neue Liste "Zahlungen (Anrechnungen)":** Die neue Liste "Zahlungen (Anrechnungen)" enthält die geleisteten Zahlungen und schlüsselt diese anteilmäßig auf die Anrechnungskonten auf (siehe Bild).

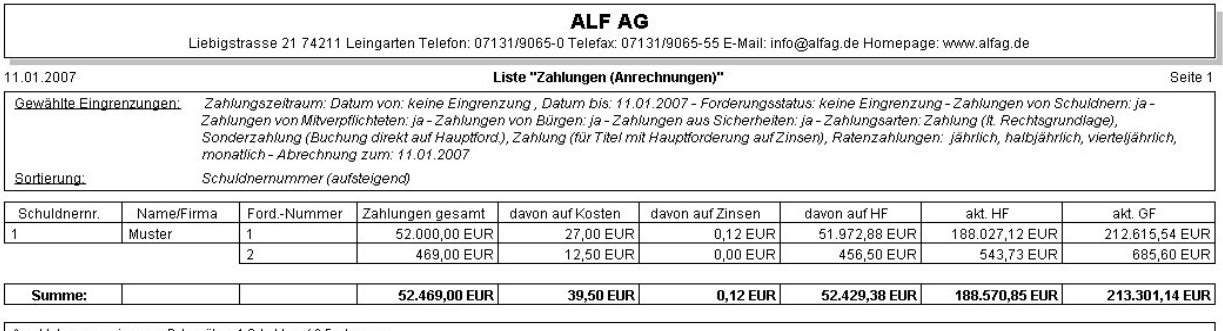

**Neue Liste "Übersicht (erfasste Schuldner/Mitverpflichtete/Bürgen)":** Die neue Liste "Übersicht (erfasste Schuldner/Mitver-pflichtete/Bürgen)" zeigt die erfassten Daten (siehe Bild).

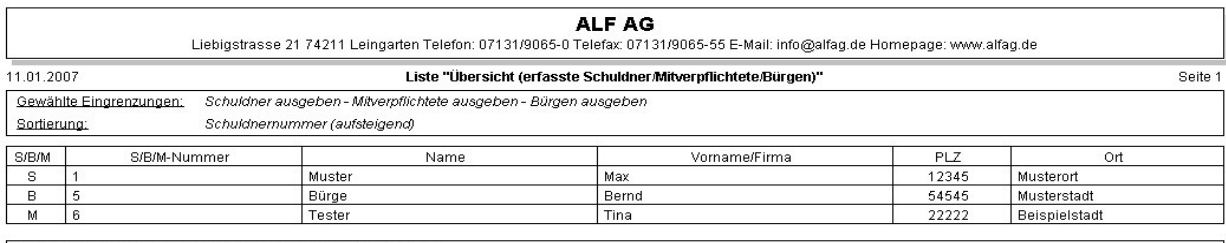

Anzahl der ausgewiesenen Datensätze: 3 Schuldner/Bürgen/Mitverpflichtete

# **Erweiterte Freifeldselektion:** Die Freifeldselektio-

nen wurden auf "Schuldner -Anschrift / -Beruf / -Auskunft / -Anwalt und Forderung-Titel" erweitert (siehe Bild).

# **Neues Modul V - Vollstreckung:**

Das neue Modul V - Vollstreckung enthält die Formulare der Vollstreckung. Ausführliche Informationen liegen bei.

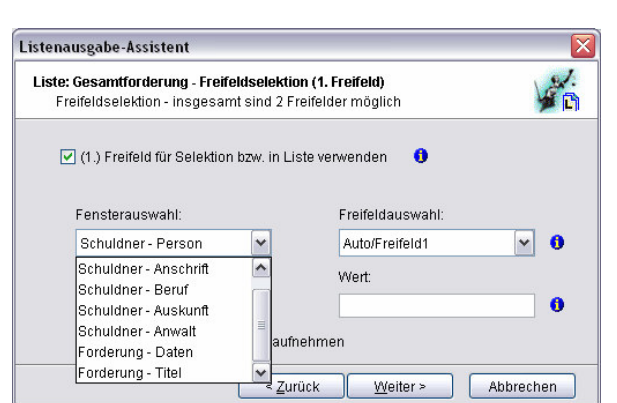